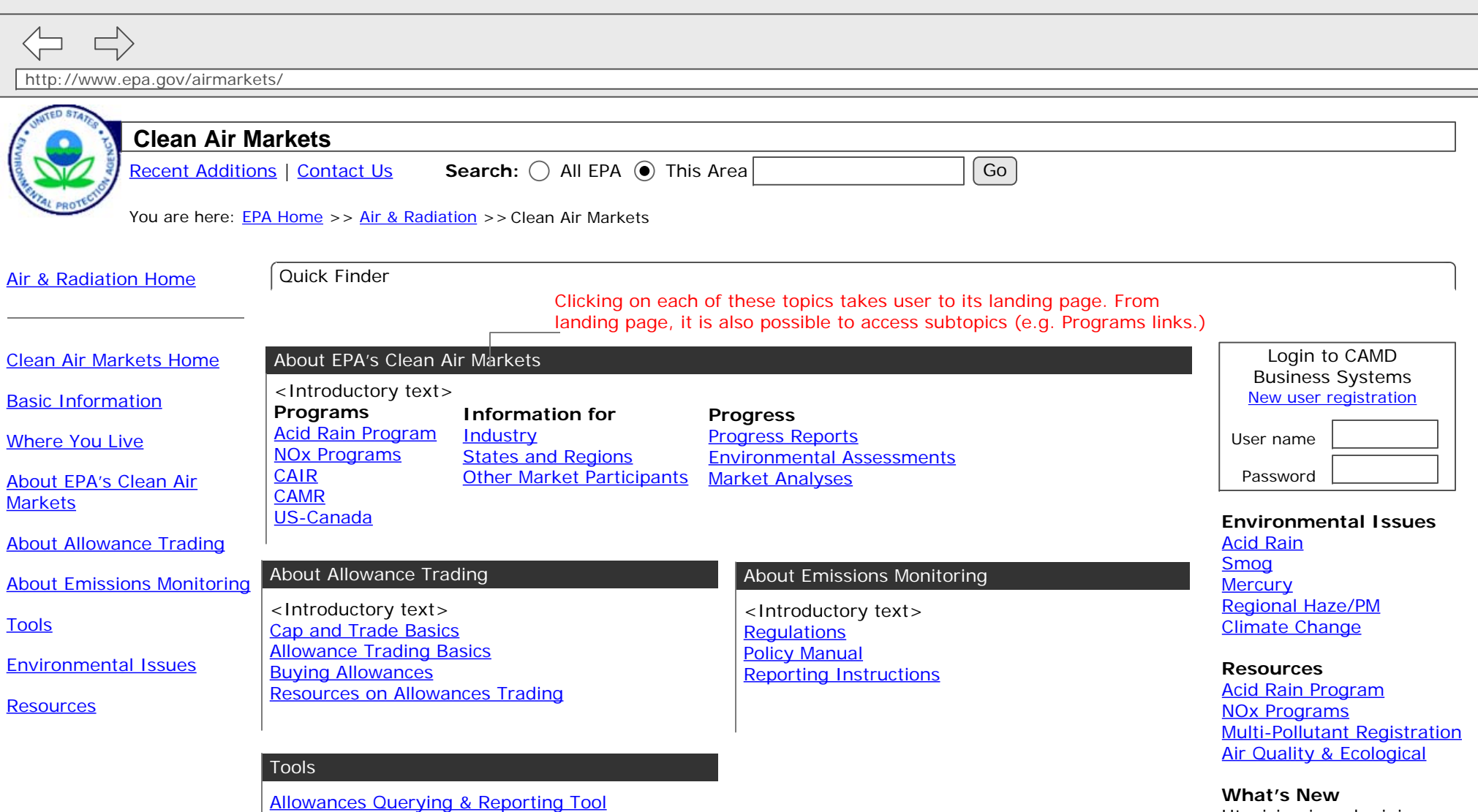

Emissions Querying & Reporting Tool CMAP Interactive Air Mapping & Analysis Program Clean Air Status and Trends Network (CASTNET) CAMD Business System (registration required)

Ut wisi enim ad minim veniam, quis nostrud exerci tation ullamcorper suscipit lobortis nisl ut aliquip ex ea commodo consequat. Duis autem vel eum iriure dolor.

 $\Box$ 

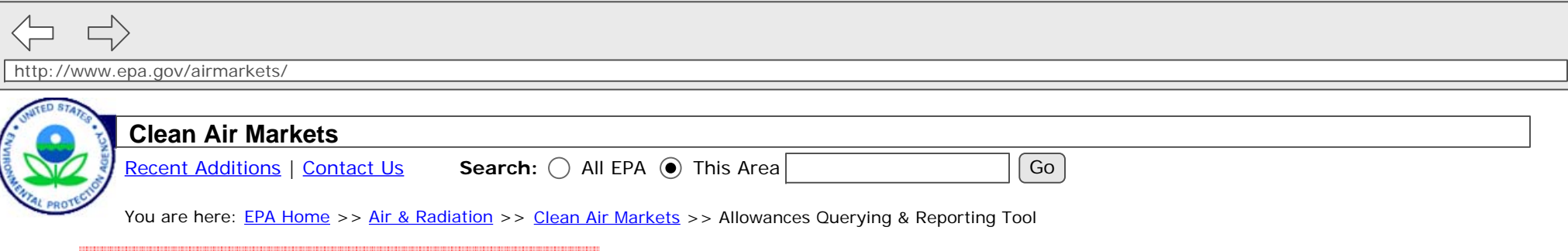

Allowances Querying & Reporting Tool Home

This single tab would now appear on this page.

### **Allowances Querying & Reporting Tool**

EPA's Clean Air Markets division has developed a tool that lorem ipsum onsectetuer adipiscing elit, sed diam nonummy nibh euismod tincidunt ut laoreet dolore magna aliquam erat volutpat. Ut wisi enim ad minim veniam, quis nostrud exerci tation ullamcorper suscipit lobortis nisl ut aliquip ex ea commodo consequat.

**Accounts**: The Accounts folder provides access to current account information for all programs. Click here to begin your custom Accounts query.

**Allowances**: The Allowances folder provides access to current allowance holdings for all programs. Click here to begin your custom Allowances query.

**Transactions**: The Transactions folder provides access to both current and historical information on allowance trading for all programs. Click here to begin your custom Transactions query.

**Allowance History**: The Allowance History folder provides access to information on the history of allowance blocks for all programs. Click here to begin your custom Allowance History Query.

**Quick Reports**: The Quick Reports folder allows you to select from a list of reports providing frequently requested data. Click here to access common data quickly and easily.

**Pre-packaged Data Sets**: Download allowance transaction and holdings data.

Descriptive text taken from current Allowances webpage.

http://www.epa.gov/airmarkets/ 

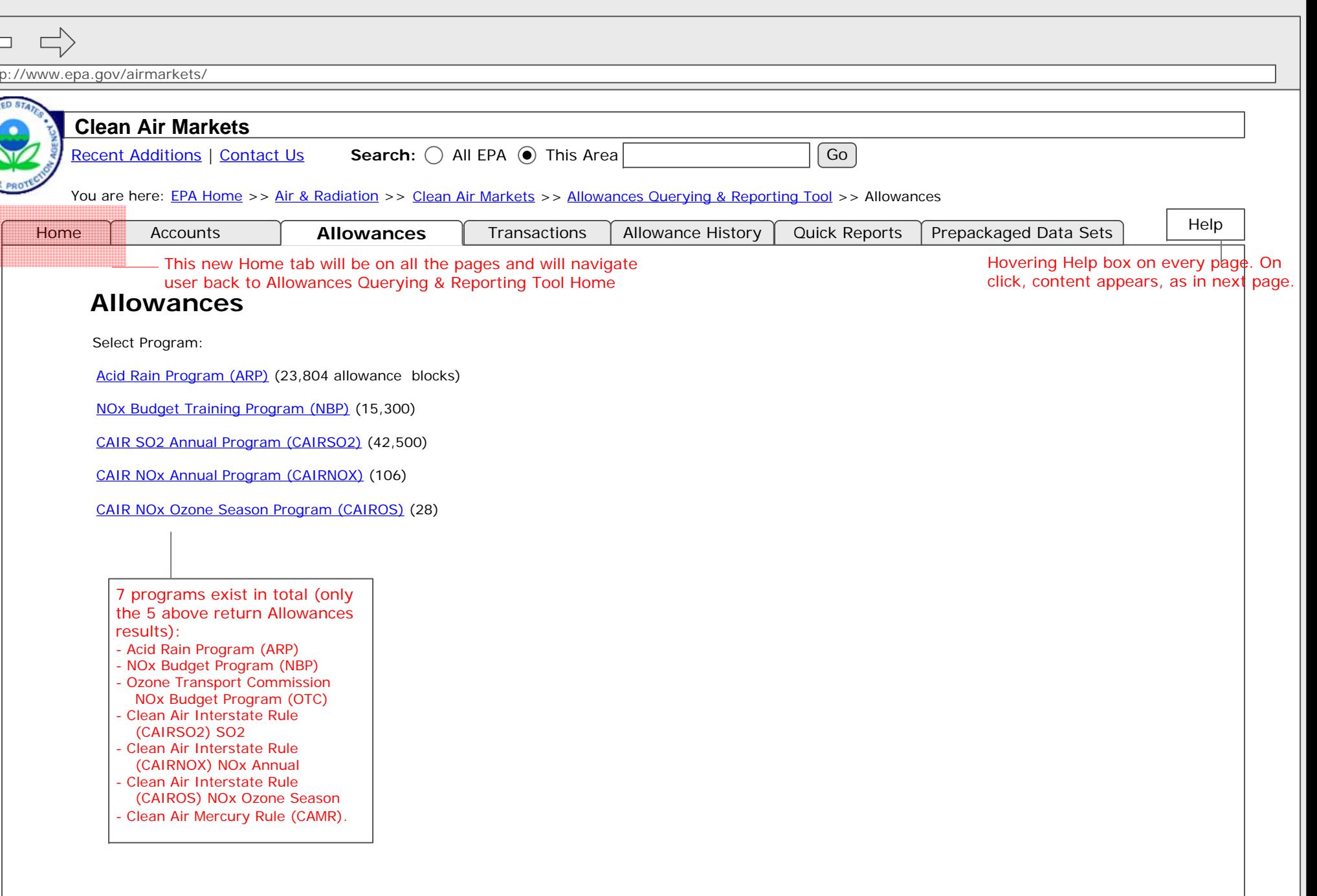

 $\Box$ http://www.epa.gov/airmarkets/ **Clean Air Markets** Recent Additions | Contact Us **Search:** All EPA This Area Go You are here: <u>EPA Home</u> >> <u>Air & Radiation</u> >> Clean Air Markets >> Allowances Querying & Reporting Tool >> Allowances **Accounts** Transactions | Allowance History | Quick Reports | Prepackaged Data Sets **AllowancesAllowances**Help expanded help boxSelect Program: How this module worksAvailable Filters: Acid Rain Program (ARP) (23,804 allowance blocks) 1. Select type of query from tabs Vintage years NOx Budget Training Program (NBP) (15,300) 2. Select Program Locations3. *(Optional)* Narrow selection Specific Accounts CAIR SO2 Annual Program (CAIRSO2) (42,500) using Criteria filters Owners/Operators 4. Choose output format Representatives CAIR NOx Annual Program (CAIRNOX) (106) 5. View results**Facilities** CAIR NOx Ozone Season Program (CAIROS) (28) **Step 1**: Here, Program (Acid Rain Program) selected. On

select, the next page loads

and appears.

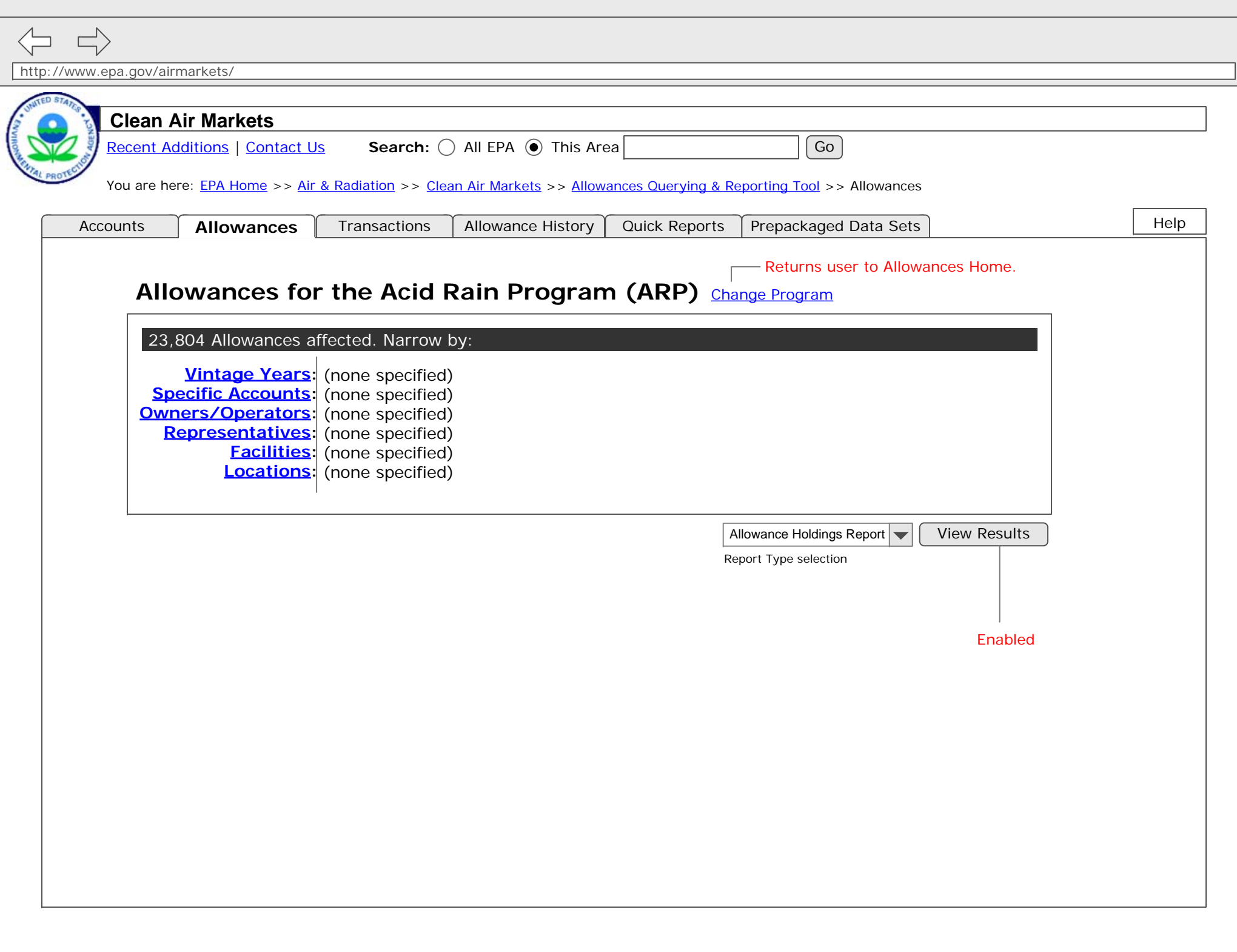

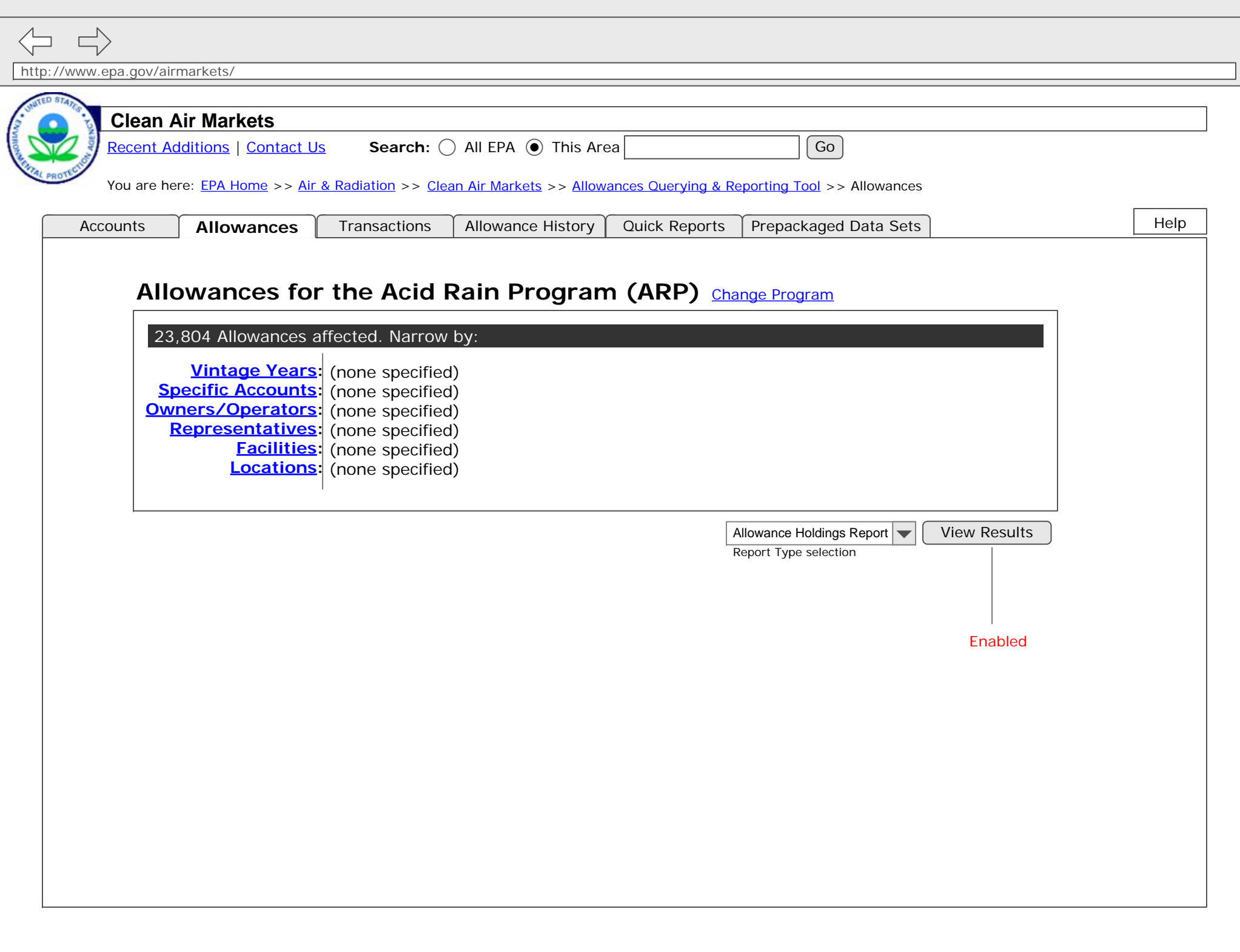

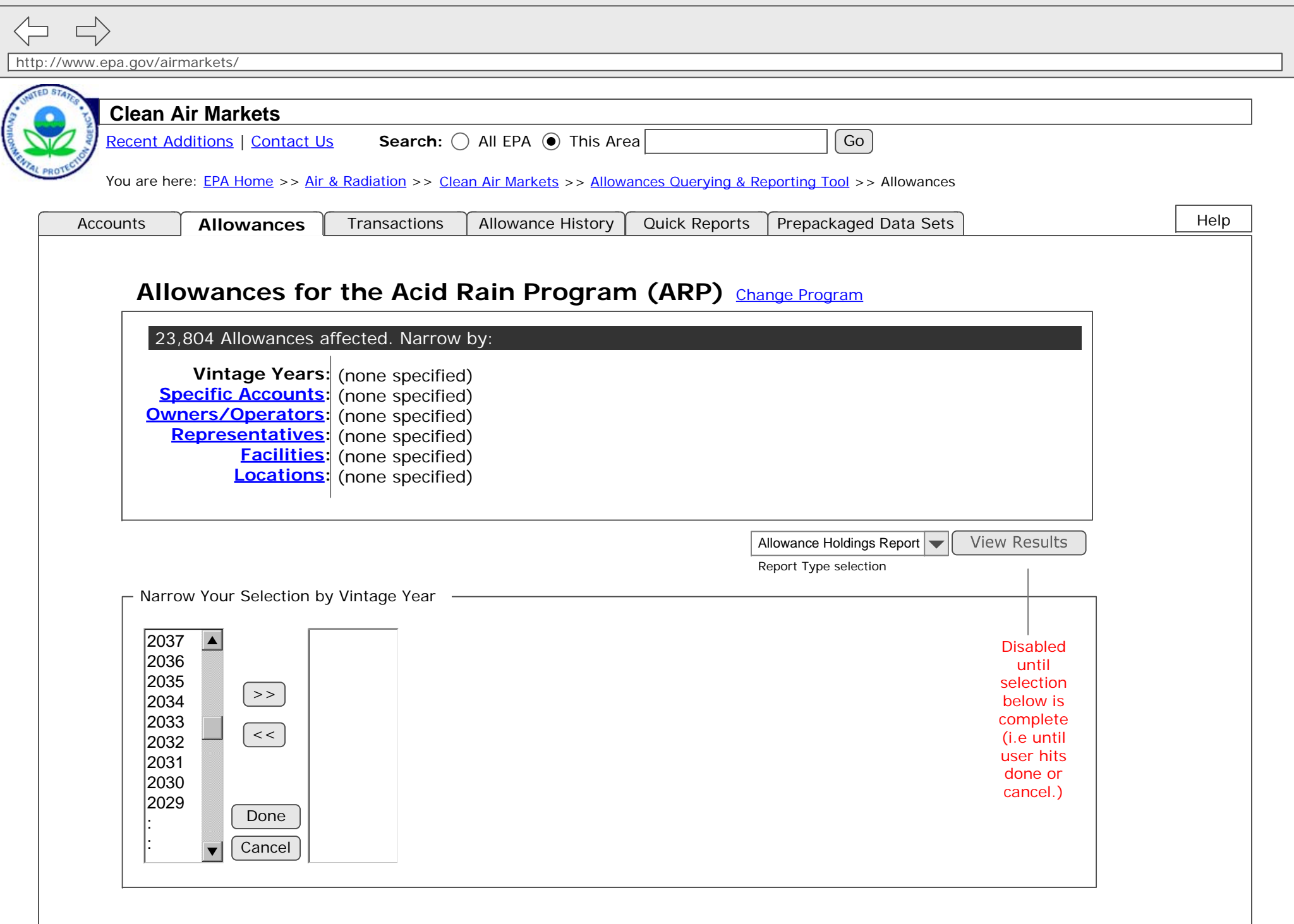

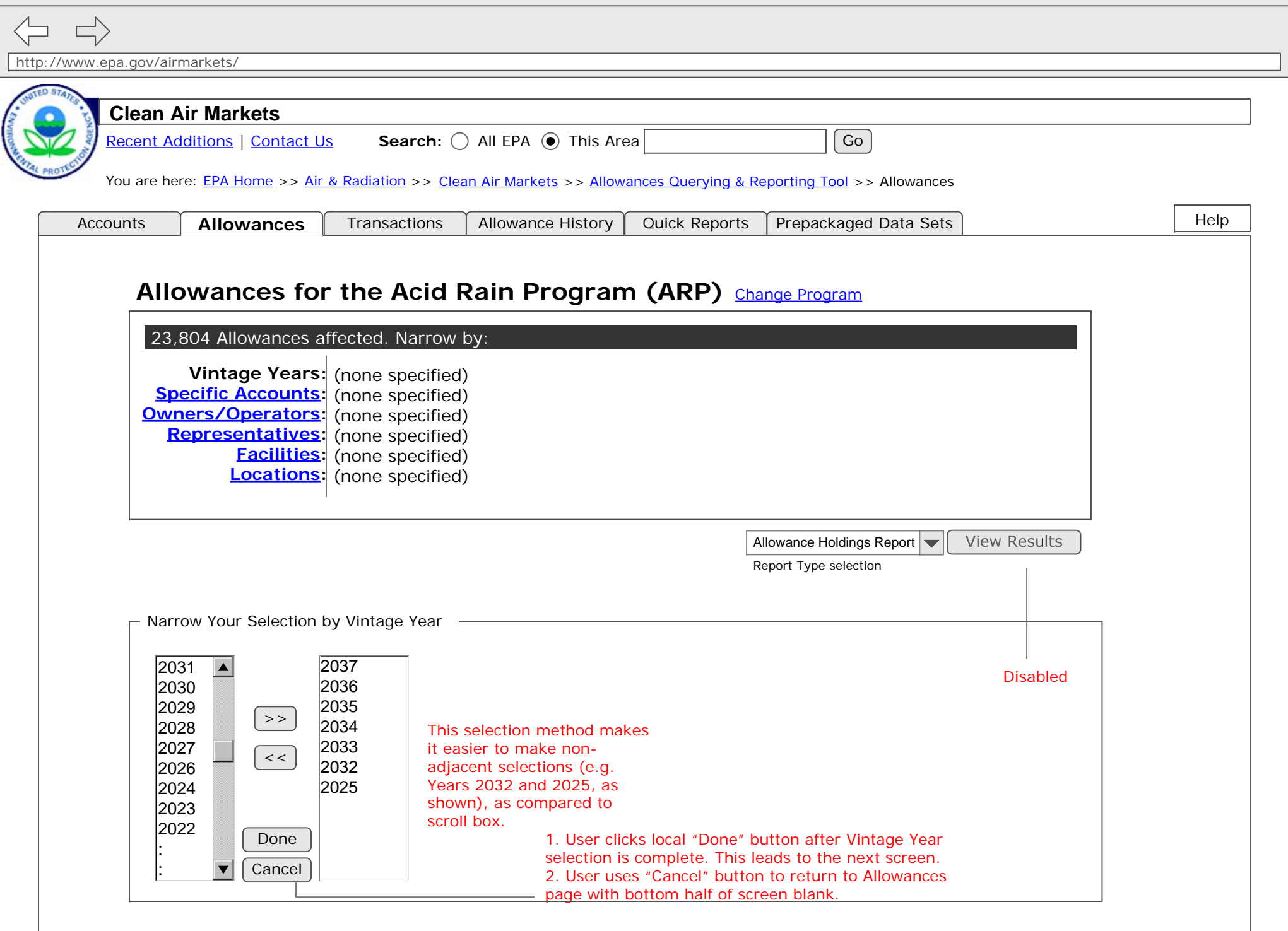

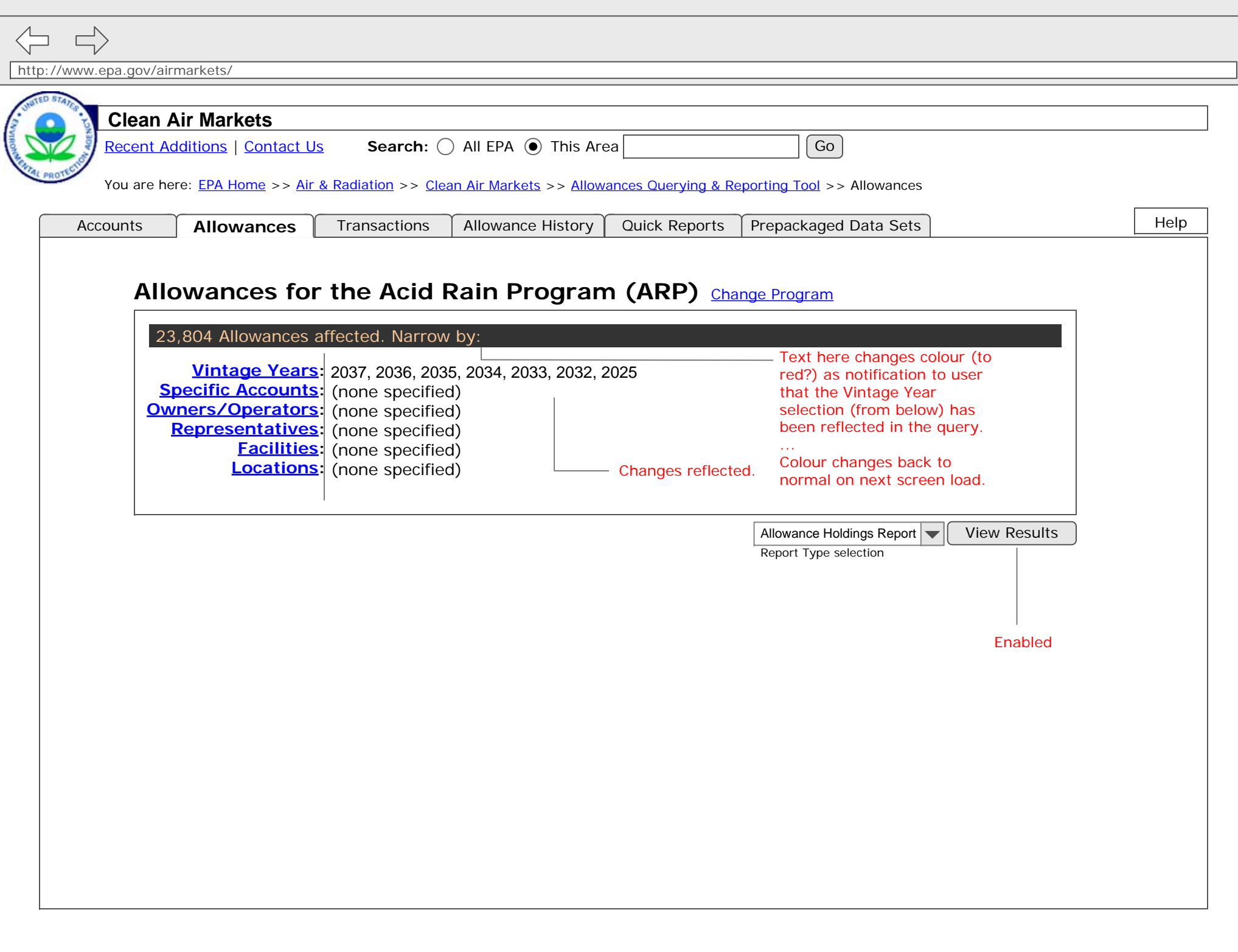

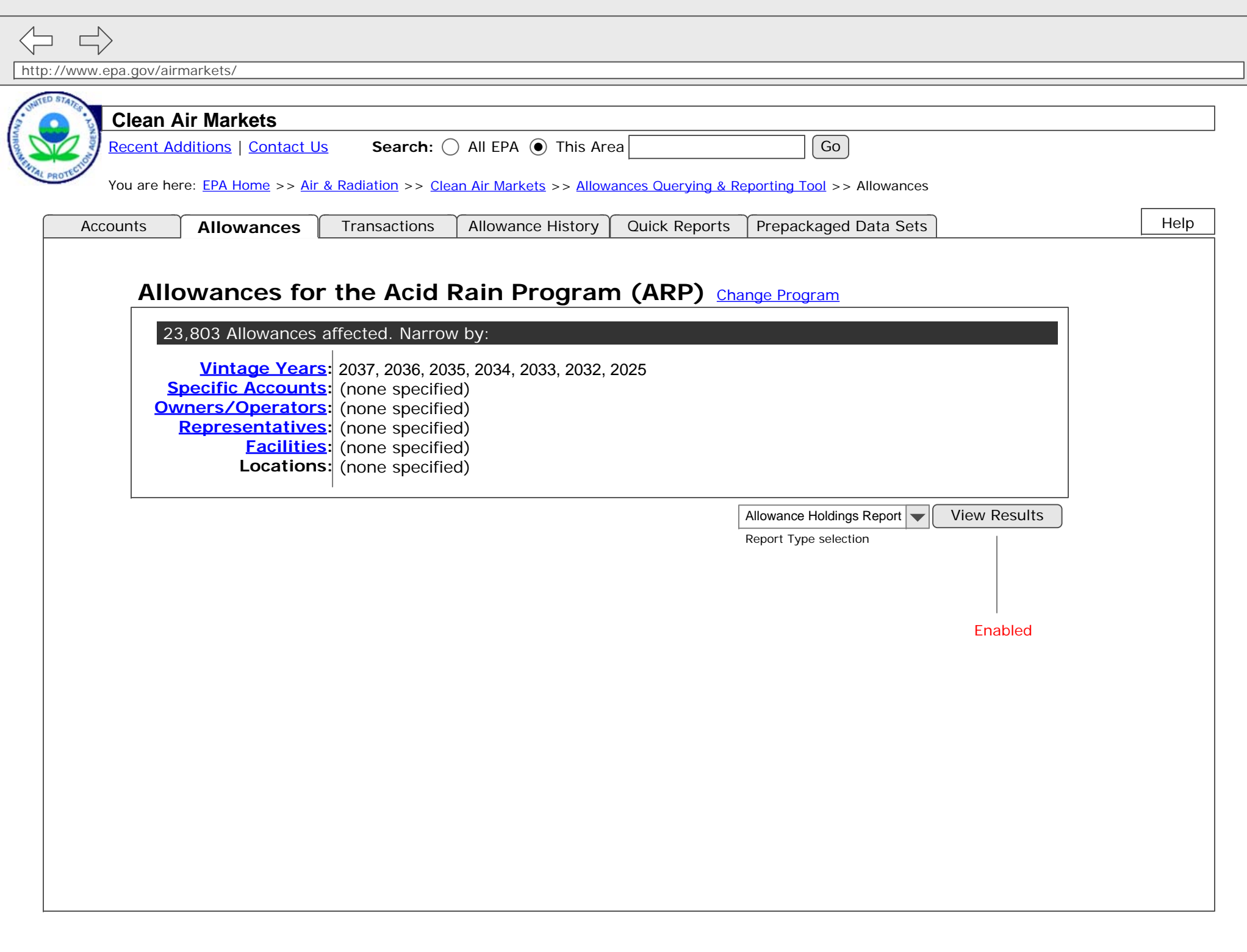

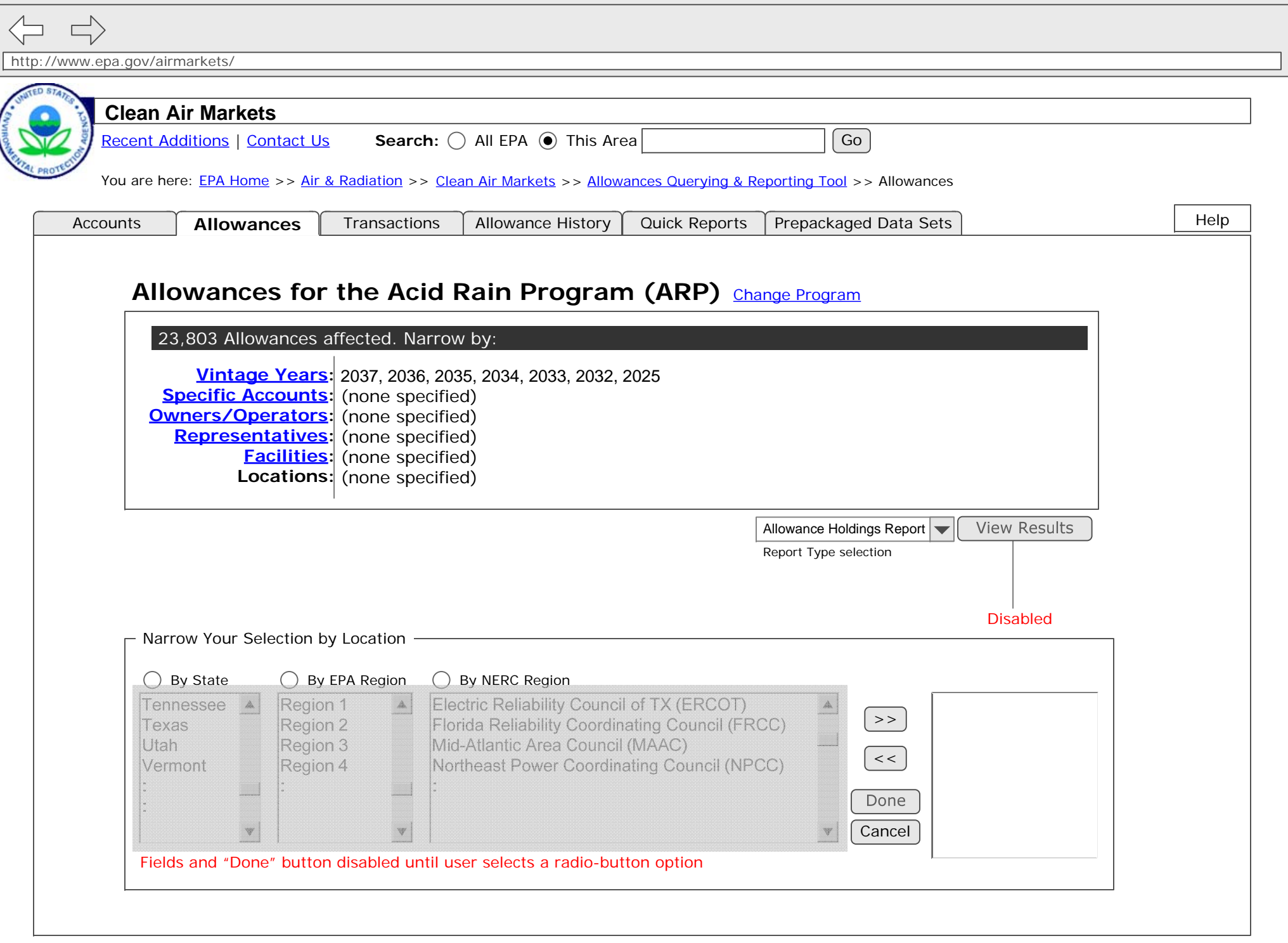

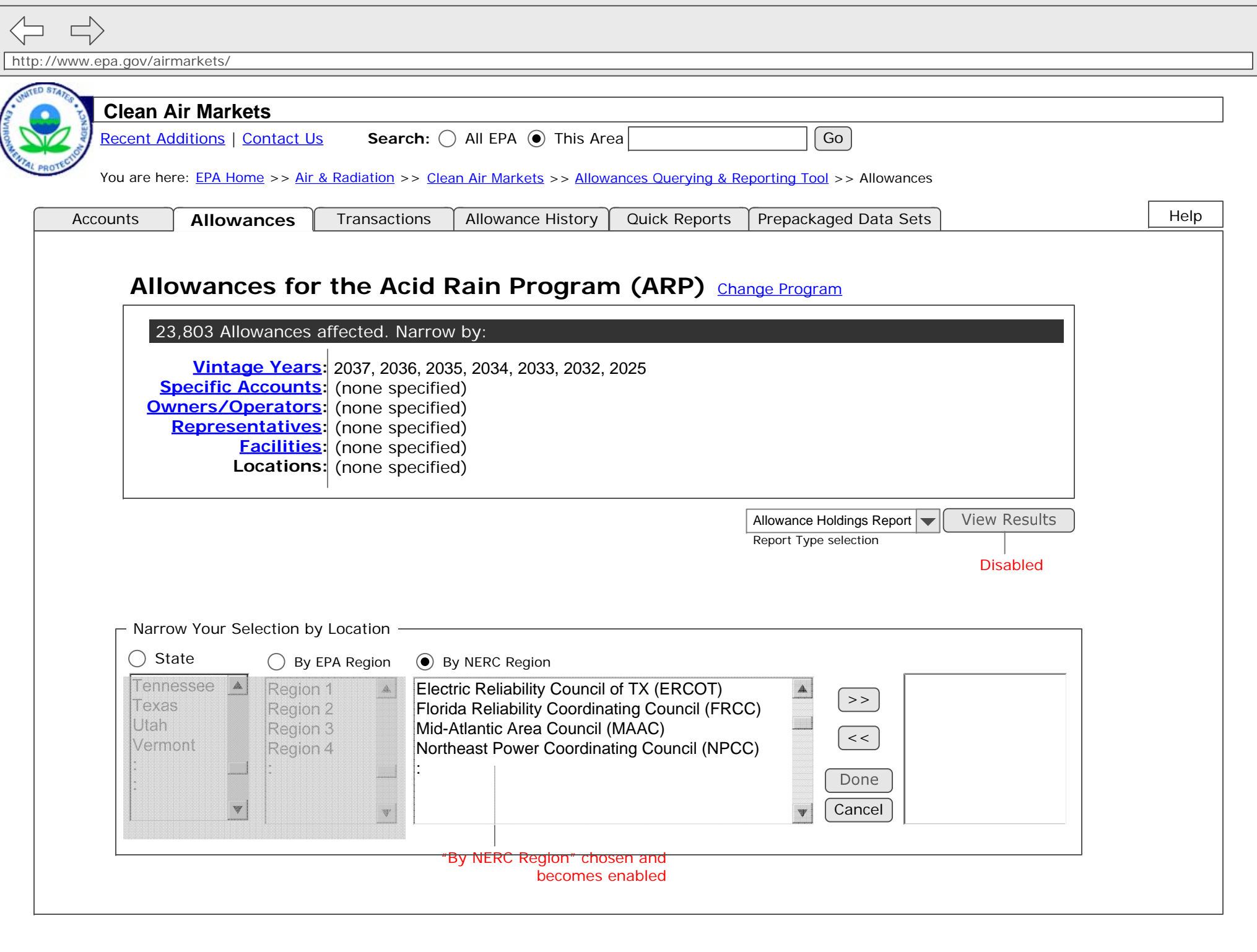

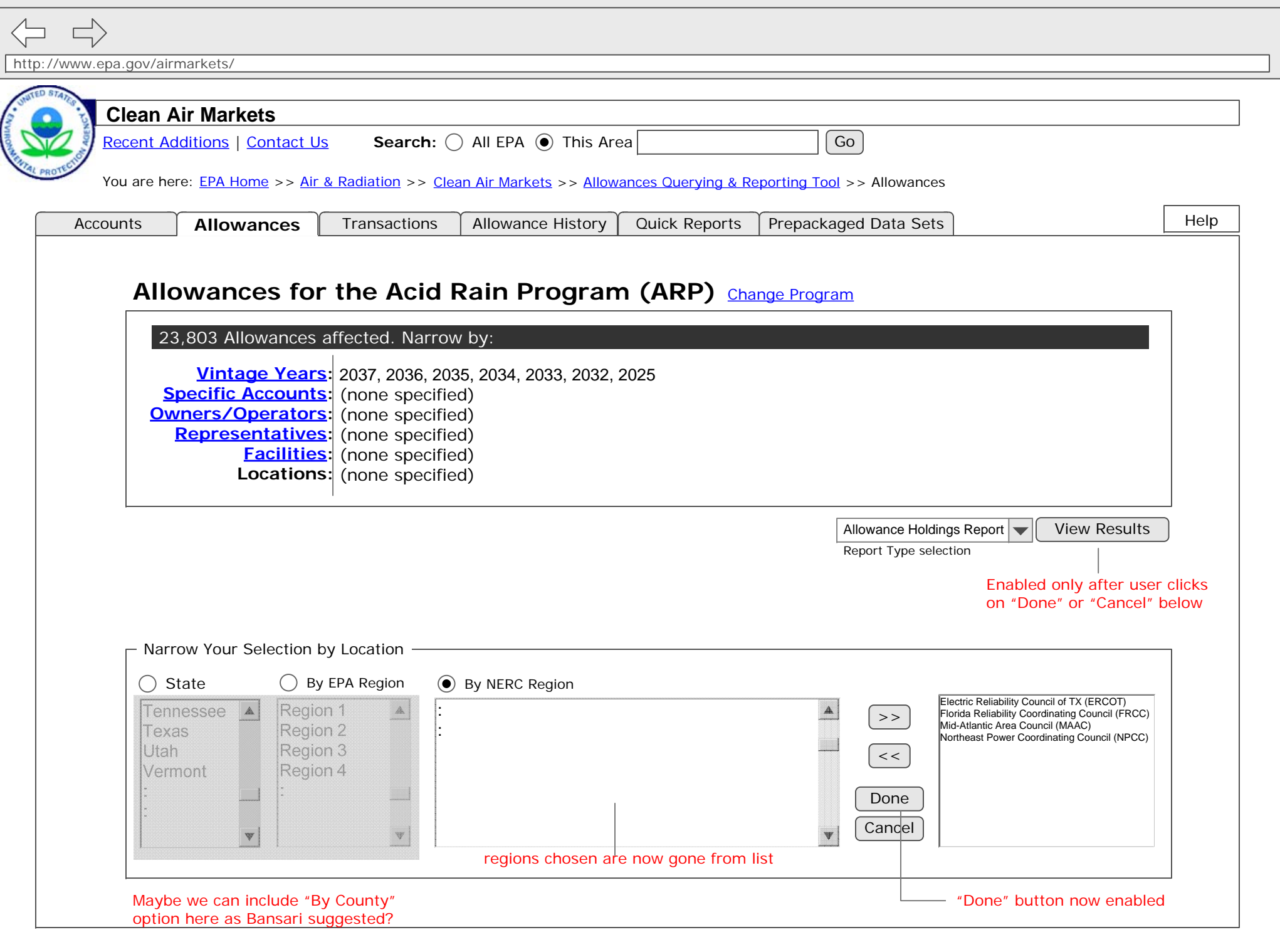

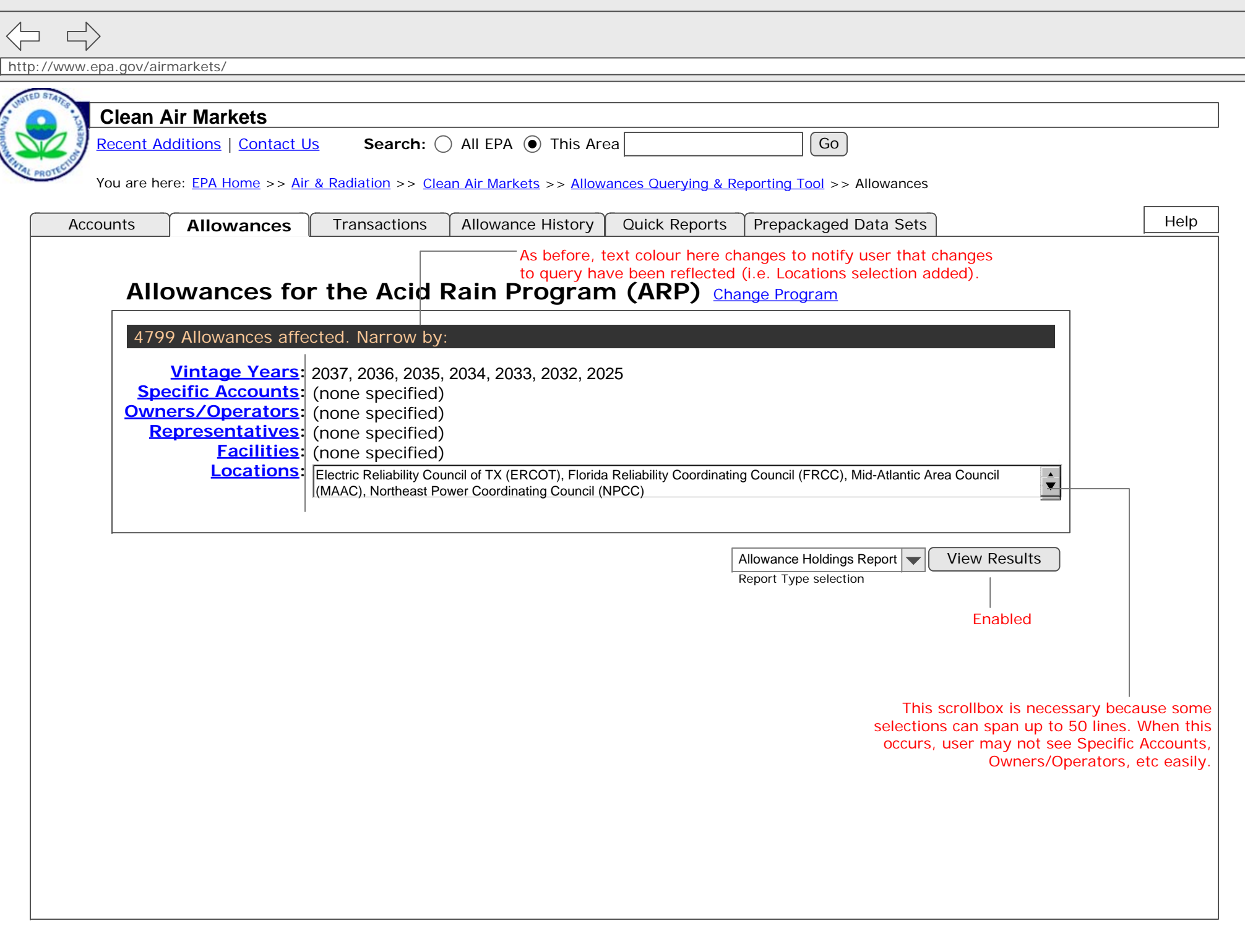

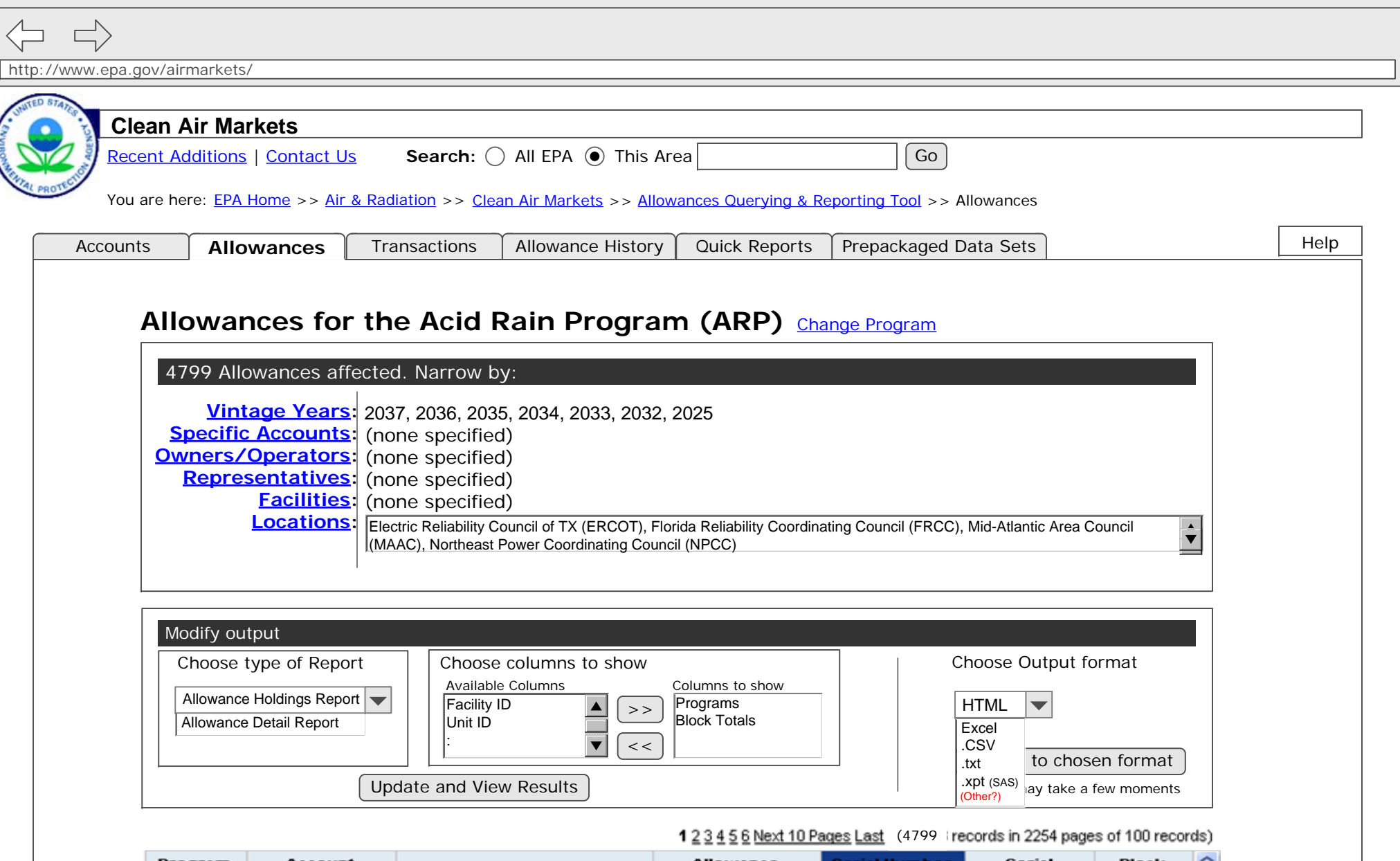

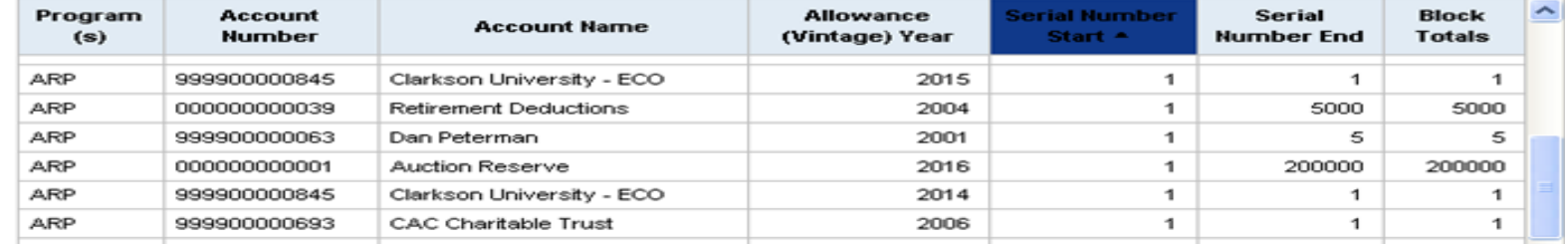

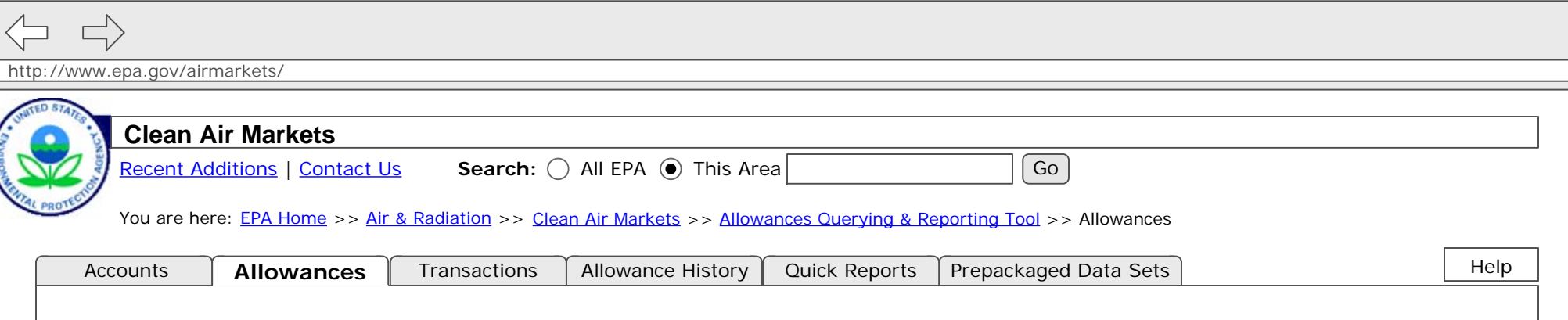

# Allowances for the Acid Rain Program (ARP) Change Program

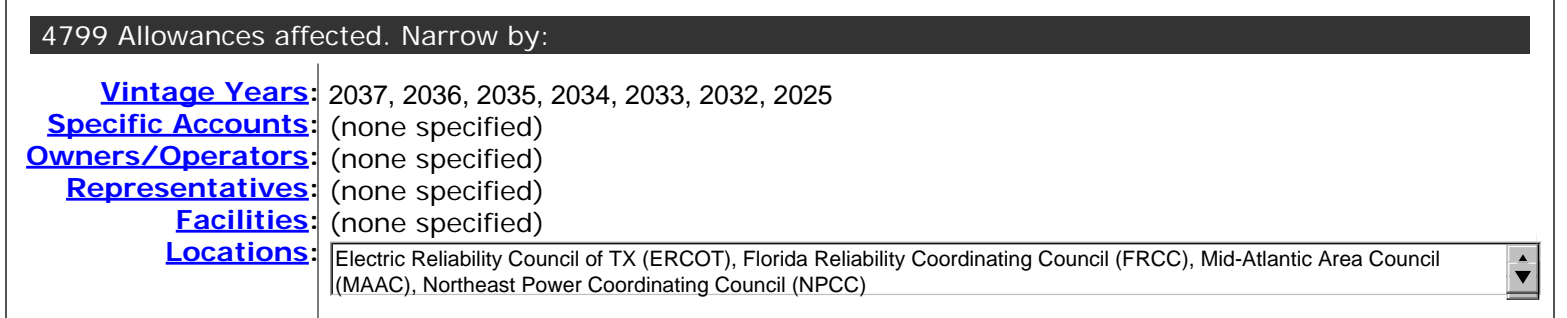

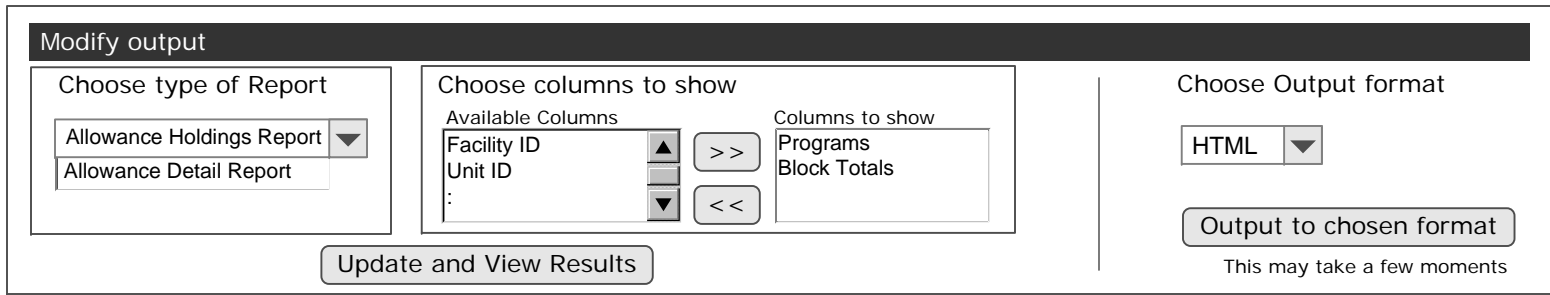

#### 4799

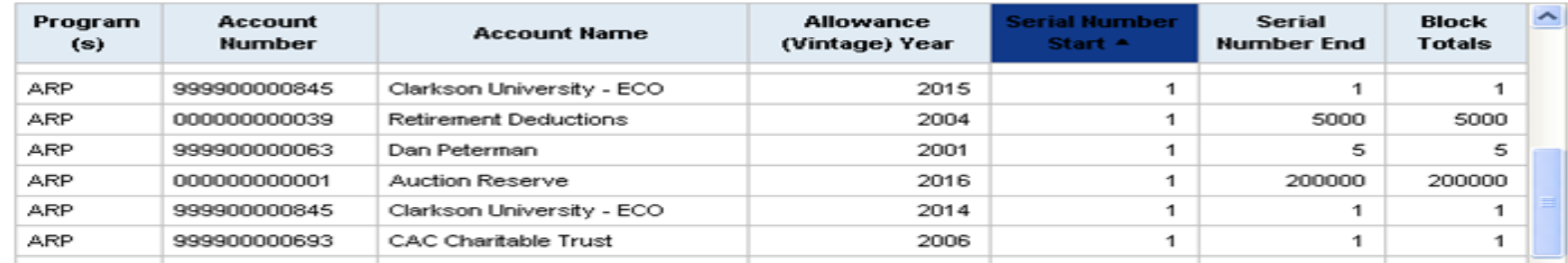

http://www.epa.gov/airmarkets/

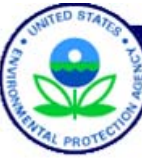

#### **Clean Air Markets**

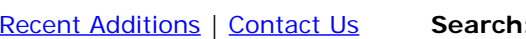

All EPA This Area Go

You are here: <u>EPA Home</u> >> <u>Air & Radiation</u> >> <u>Clean Air Markets</u> >> Emissions Querying & Reporting Tool

## **Emissions Querying & Reporting Tool**

EPA's Clean Air Markets division has developed a tool that lorem ipsum onsectetuer adipiscing elit, sed diam nonummy nibh euismod tincidunt ut laoreet dolore magna aliquam erat volutpat. Ut wisi enim ad minim veniam, quis nostrud exerci tation ullamcorper suscipit lobortis nisl ut aliquip ex ea commodo consequat.

Unit Level Emissions: The Unit Level Emissions folder provides access to both current and historical emissions data apportioned to the units. Click here to begin your custom emissions query. Preliminary Unit Level Emissions, also within this folder, provide access to unofficial emissions data apportioned to the units. This data is subject to change. Click here to begin your custom query.

Monitor-Level Emissions: The Monitor-Level Emissions folder provides access to both current and historical emissions data as measured at the monitoring location. Click here to begin your custom emissions query. Preliminary Monitor-Level Emissions, also within this folder, provide access to unofficial emissions data as measured at the monitoring location. This data is subject to change. Click here to begin your custom query.

Quick Reports: The Quick Reports folder provides access to annual or ozone season emissions at the unit, monitoring location, facility, state, or program level. Preliminary Quick Reports, also within this folder, provide access to annual or ozone season emissions at the unit, monitoring location, facility, state, or program level for preliminary data.

Prepackaged Data Sets: Download daily, hourly, SMOKE, or raw (EDR format) hourly emissions data.

Data Caveats: The Data Caveats folder allows you to search caveats for a particular year and/or facility. The

Data Updates: The Data Updates folder provides access to annual or ozone season emissions data that has changed at the unit or monitoring location.remaining pages will focus on this option. Descriptive text taken from current Emissions webpage.

 $\Rightarrow$ 

http://www.epa.gov/airmarkets/

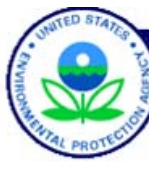

#### **Clean Air Markets**

Recent Additions | Contact Us **Search:** All EPA This Area Go

You are here: <u>EPA Home</u> >> <u>Air & Radiation</u> >> Clean Air Markets >> Emissions Querying & Reporting Tool >> Unit Level Emissions

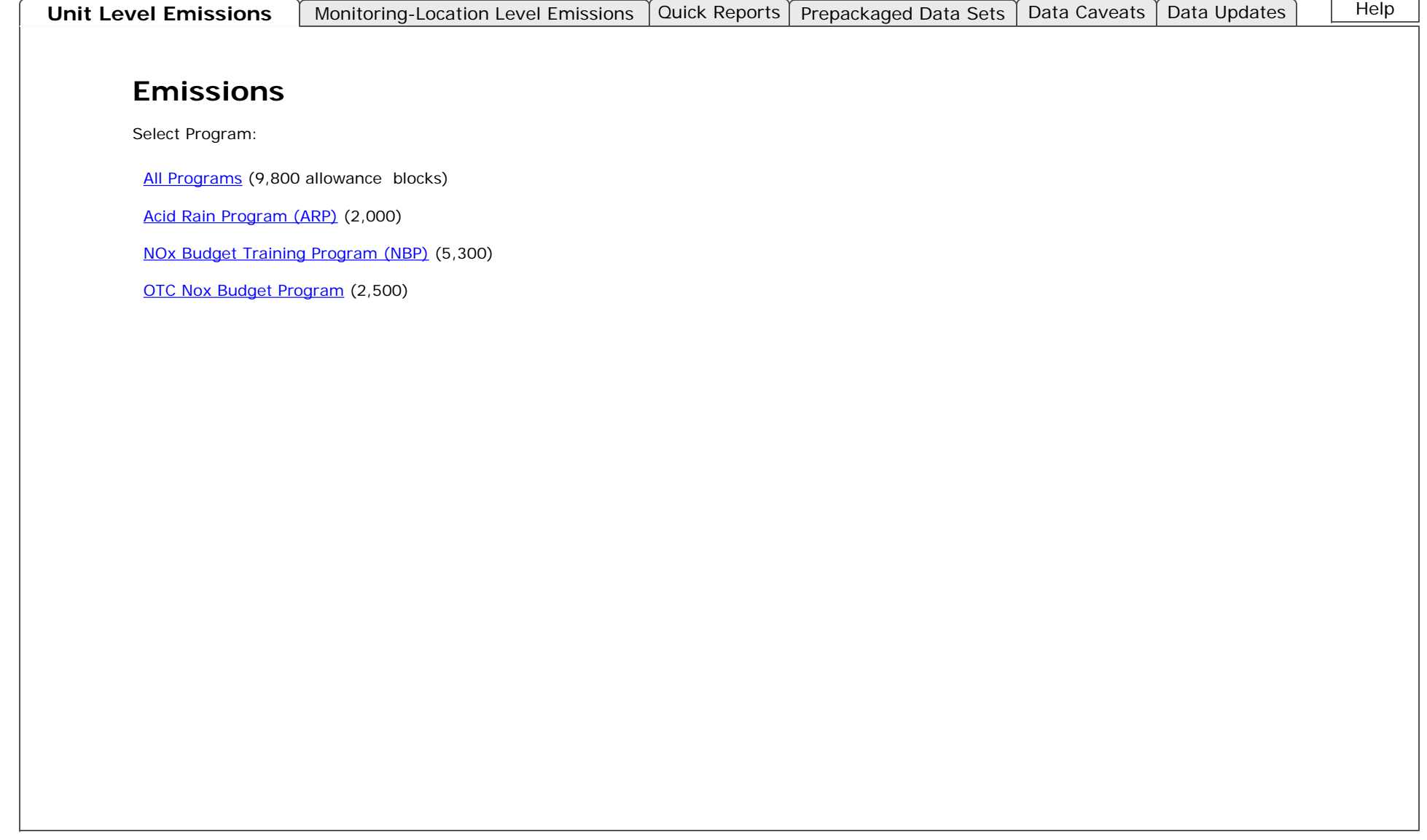

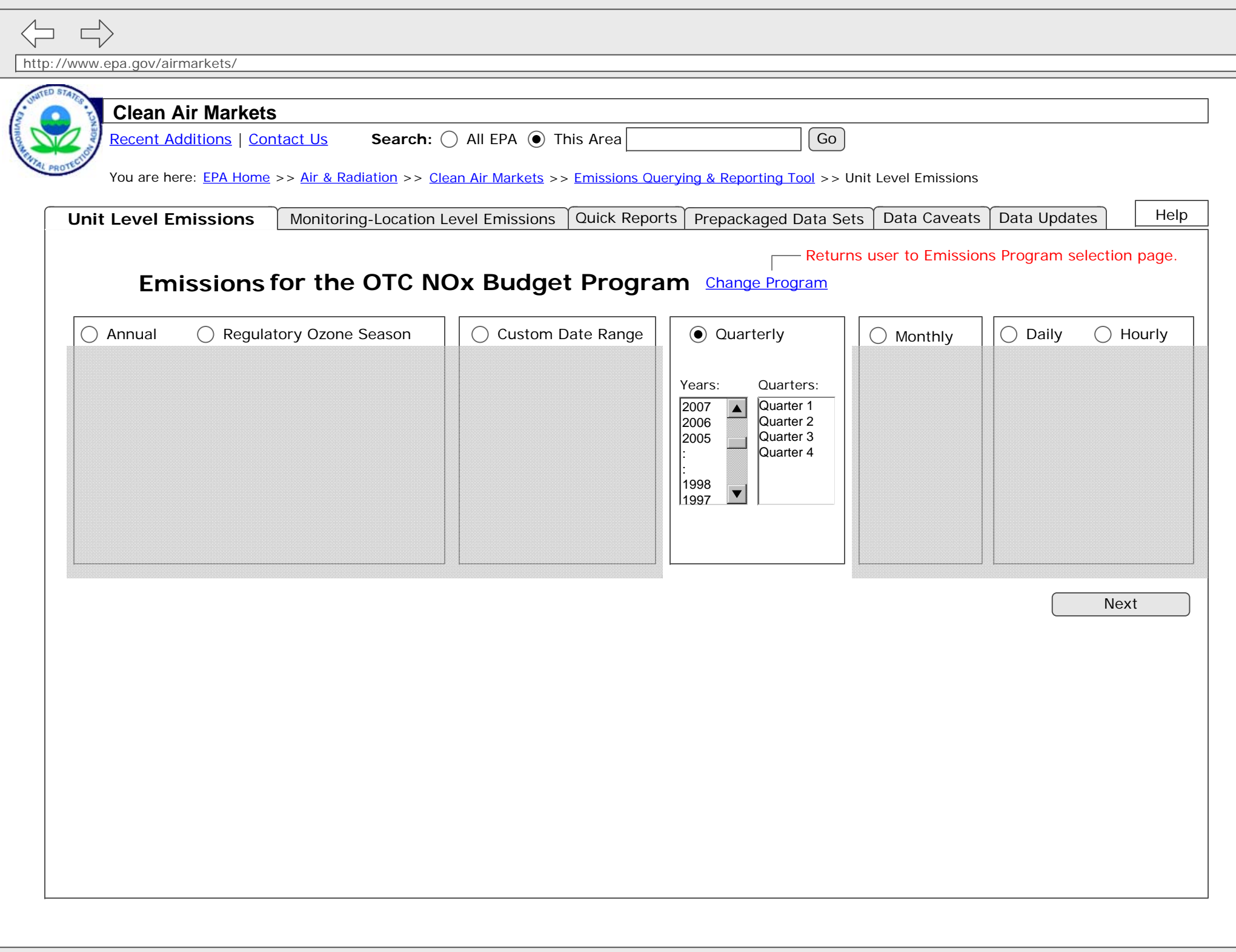

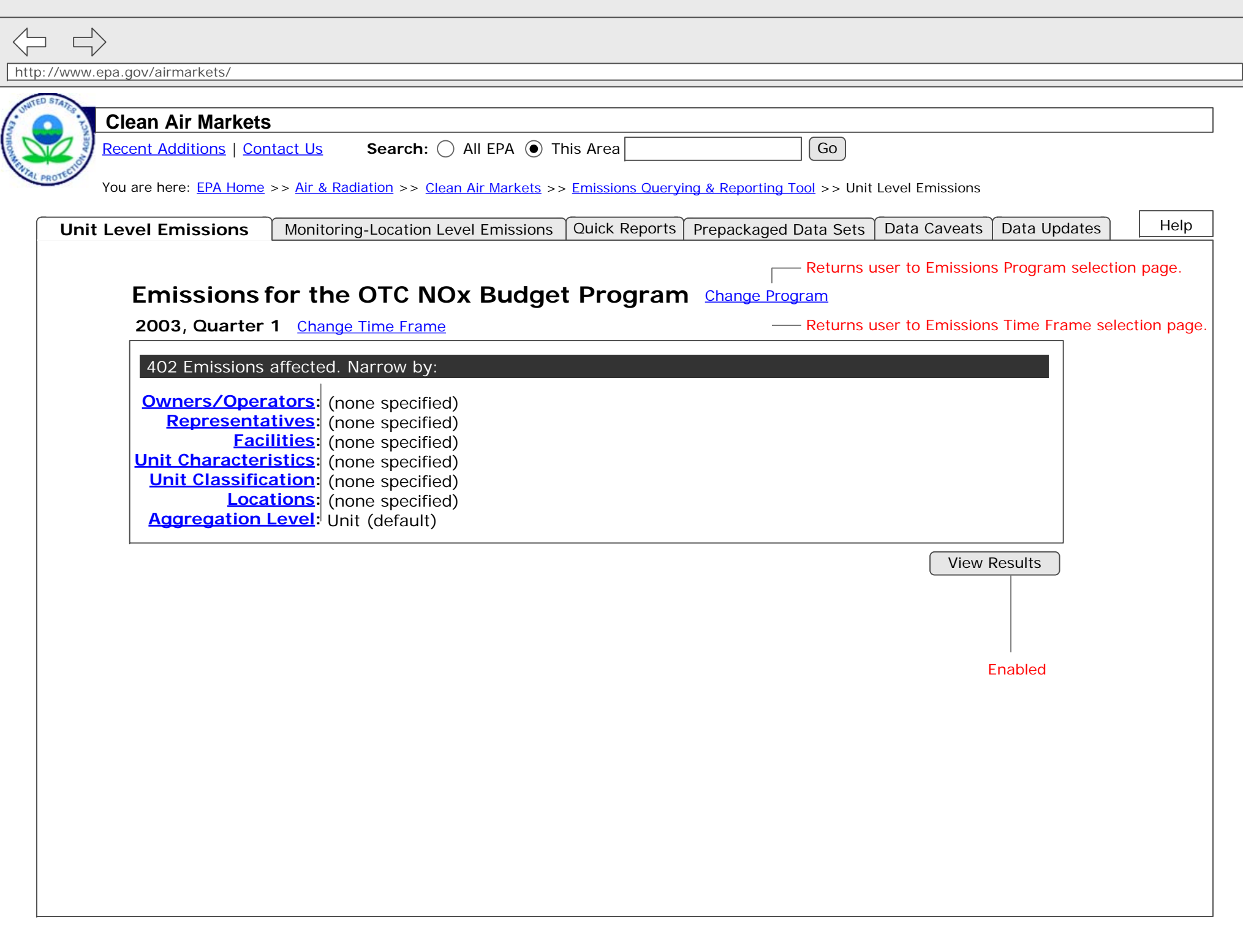